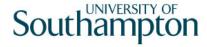

## This work instruction was last updated: 23rd March 2010

## **Entering Demonstrators on ResourceLink**

This Work Instruction provides a brief overview of what screens in the HR New Starter Process need to be completed to enter a Demonstrator on ResourceLink.

## Task

HR New Starter Process

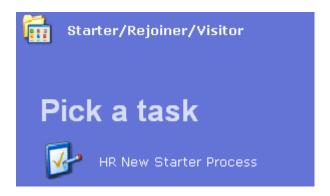

## The following Screens must be completed for Demonstrators:

- Personal Details
- Equal Opportunities
- Work Permit
- Basic Pay Details Must be on a Pay Group of PSUB3
- Current Post Holding Post is XXXX-DEMO (see list of bucket post for the correct DEMO post for the school/dept e.g. CC00-DEMO is the demo post for Social Sciences)
  - Service Conditions = Demonstrators
  - Position Status = PS008
  - Work Pattern = Default
  - Contract Hours = 0
  - o Grade = Default
  - o Projected End Date (if required)
- When you **Save** the record, merge the **Demonstrators** Contract.